# **SpotiByeAds**

daspartho

Sep 12, 2021

# CONTENTS:

| 1 | Insta | Illation                       | 1  |
|---|-------|--------------------------------|----|
|   | 1.1   | Installing Python 3            | 1  |
|   |       | 1.1.1 Windows                  | 1  |
|   |       | 1.1.2 Debian/Ubuntu            | 3  |
|   | 1.2   | Downloading the project        | 3  |
|   |       | Extracting the project         |    |
|   |       | 1.3.1 Windows                  |    |
|   |       | 1.3.2 Debian/Ubuntu            | 6  |
|   | 1.4   | Installing packages            | 6  |
|   | 1.5   | Adding Spotify to PATH         | 7  |
| 2 | Setur | 0                              | 9  |
|   | 2.1   | Creating a Spotify Application | 9  |
|   | 2.2   | Running The Program            |    |
| 3 | Indic | tes and tables                 | 13 |

#### CHAPTER

### ONE

## INSTALLATION

Here we will go over installing Python 3 and pip, downloading the project, installing packages using pip, and adding Spotify to PATH.

# 1.1 Installing Python 3

### 1.1.1 Windows

If you already have Python 3, skip this section. Navigate to python.org/downloads.

#### Tip:

You may install an older and more stable version of Python if you would prefer

| Python              |                                                                                              | PSF                                                              | Docs                                                                                                    | РуРІ                   | Jobs     | Community        |
|---------------------|----------------------------------------------------------------------------------------------|------------------------------------------------------------------|----------------------------------------------------------------------------------------------------|------------------------|----------|------------------|
| <mark>ခ</mark> ဲ py | thon                                                                                         |                                                                  |                                                                                                    | Donate                 | Search   | GO Sociali       |
|                     | About                                                                                        | Downloads                                                        | Documentation                                                                                                    | Community Success Stor | ies News | Events           |
| Lo<br>Lù<br>Wa      | Download Pytho<br>poking for Pythor<br>nux/UNIX, macO<br>ant to help test d<br>pocker images | <mark>n 3.9.6</mark><br>h with a different OS<br>S, <u>Other</u> | <b>version for Wi</b><br>? Python for <u>Windows</u> ,<br>ns of Python? <u>Prereleases</u> ,<br>specific releases |                        |          |                  |
| -                   | non Releases<br>mation visit the P                                                           | ython Developer's (                                              | Guide.                                                                                                    |                        |          |                  |
|                     |                                                                                              |                                                                  |                                                                                                    | End of support         |          |                  |
| Python version      | n Mainte                                                                                     | enance status                                                    | First released                                                                                                    | End of support         |          | Release schedule |
| Python version      | n Mainte                                                                                     |                                                                  | First released                                                                                                    | 2025-10                |          | PEP 596          |

Click on the large yellow button close to the top of the screen. Here it says "Download Python 3.9.6", but it may be slightly different for you. Open the downloaded file. It should look something like this.

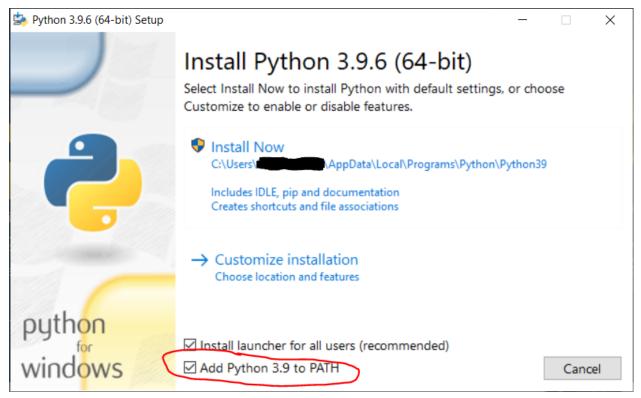

Make sure "Add Python to PATH" is checked towards the bottom. Click "Install Now", grant any permissions it asks for, and wait for it to complete.

눩 Python 3.9.6 (64-bit) Setup

# Setup was successful

New to Python? Start with the <u>online tutorial</u> and <u>documentation</u>. At your terminal, type "py" to launch Python, or search for Python in your Start menu.

See <u>what's new</u> in this release, or find more info about <u>using</u> <u>Python on Windows</u>.

<u>C</u>lose

X

If you see a screen something like this, you have successfully installed Python 3!

#### 1.1.2 Debian/Ubuntu

Since most Debian based Linux distributions come with Python 3, first check if you already have it installed. Run the command python3 --version. If you get a response similar to Python 3.8.10, then you already have Python installed. If you don't get an output like that, you need to install Python 3. Run the command sudo apt install python3.

#### Warning:

```
Most distributions don't come with pip installed. Run pip3 --version to see if it's installed. If not, run sudo apt install python3-pip.
```

### 1.2 Downloading the project

#### Tip:

If you have git installed, you may clone the repo instead

Navigate to github.com/daspartho/SpotiByeAds.

| Search or   | r jump to / Pull reque               | ests Issues Marketplace Explore     |                                                                                                    | ¢ +. ●                                                                   |
|-------------|--------------------------------------|-------------------------------------|----------------------------------------------------------------------------------------------------|--------------------------------------------------------------------------|
| 🖵 daspartho | / SpotiByeAds                        |                                     |                                                                                                    | ⊙ Watch +         5         ☆ Star         194         ♀ Fork         31 |
| <> Code ③   |                                      | Actions 凹 Projects 🕮 Wiki           |                                                                                                    |                                                                          |
|             | १ main → १ 1 branch ा⊙ 0 tags        |                                     | Go to file Add file 🗸 👱 Code 🗸                                                                                         | About                                                                    |
|             | daspartho Merge pull request #10 fro | om lykkjur/main 📖                   | E Clone ⑦                                                                                                    | Skip spotify ads by automatically restarting application when ad comes   |
|             | 🗋 .gitignore                         |                                     | https://github.com/daspartho/SpotiByeAds.                                                                              |                                                                          |
|             |                                      |                                     |                                                                                                    |                                                                          |
|             | C README.md                          |                                     | 다 Open with GitHub Desktop                                                                                             |                                                                          |
|             | 🗋 main.py                            |                                     |                                                                                                    | Releases                                                                 |
|             | requirements.txt                     |                                     | Download ZIP                                                                                                    |                                                                          |
|             | 🗅 setup.py                           |                                     |                                                                                                    |                                                                          |
|             | i≣ README.md                         |                                     |                                                                                                    | Packages No packages published                                           |
|             | SpotiByeAds                          |                                     |                                                                                                    | Contributors 5                                                           |
|             |                                      | g the Spotipy API. When an ad is de | vertisement plays by monitoring the type of the<br>tected, the program restarts Spotify by the os<br>ere you left off. |                                                                          |

Click on the green button labeled "Code" and click on it. A drop down menu should appear. Press "Download ZIP".

# **1.3 Extracting the project**

### 1.3.1 Windows

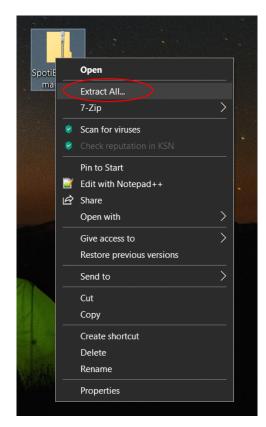

After downloading the ZIP file, right click on it and press "Extract All".

| - > | < |
|-----|---|
| /   | ` |
|     |   |

Extract

Cancel

| ~ | Extract Compressed (Zipped) Folders     |        |
|---|-----------------------------------------|--------|
|   | Select a Destination and Extract Files  |        |
|   | Files will be extracted to this folder: |        |
|   | C:\Users\LDesktop\SpotiByeAds-main      | Browse |
|   | Show extracted files when complete      |        |

Choose where you want to extract the project to and press "Extract".

### 1.3.2 Debian/Ubuntu

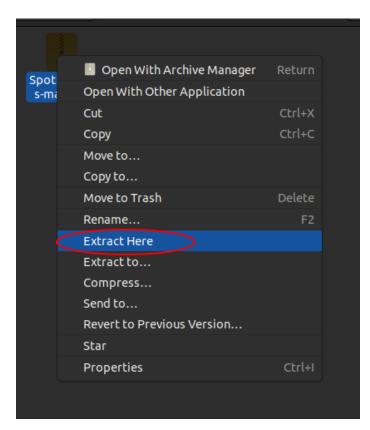

After downloading the ZIP file, right click on it and press "Extract Here".

### 1.4 Installing packages

#### Note:

The program now installs packages automatically, so you no longer have to manually install anything. The below instructions are optional.

Open Command Prompt or PowerShell on Windows or Terminal on Debian/Ubuntu. Type in the command pip install spotipy pynput. On Debian/Ubuntu you may need to type pip3 install spotipy pynput. You should get a success message similar to Successfully installed pynput-1.7.3 spotipy-2.18.0, but it may be slightly different.

# 1.5 Adding Spotify to PATH

#### Note:

This is only required for Windows systems. Linux users can skip this step.

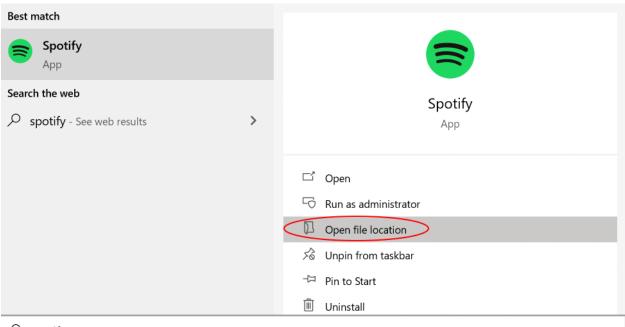

#### ✓ spotify

Search up Spotify in Windows search (Windows Key + S) and press "Open file location".

| ┡<br>File Home Share                           | Manage<br>View Shortcut Tools Ap                                                                                                    | Manage Programs opplication Tools                                |                                            | - □ ×                                                                                                    |
|------------------------------------------------|----------------------------------------------------------------------------------------------------|------------------------------------------------------------------|--------------------------------------------|----------------------------------------------------------------------------------------------------|
| Pin to Quick Copy Paste<br>access<br>Clipboard | X Cut     Move Copy       Image: Copy path     Image: Copy       Image: Paste shortcut     Image: Copy       Image: Copy     Image: Copy       Image: Copy     Image: Copy       Image: | Open     Image: Scan for viruses       • Check reputation in KSN | Properties<br>Open<br>Open<br>Open<br>Open | Select all Select none Select Select |
| 🖈 Quick access                                 | Name                                                                                                    | Open file location                                               | Type<br>File folder                        | Size                                                                                                    |
| 🗢 This PC                                      | 📙 Visual Studio Code                                                                                                    | Troubleshoot compatibility                                       | File folder                                |                                                                                                    |
| 📙 3D Objects                                   | 📮 WeMod                                                                                                    | Pin to Start                                                     | File folder                                |                                                                                                    |
| Desktop                                        | Windows Accessories                                                                                                    | 7-Zip                                                            | File folder                                |                                                                                                    |
| Documents                                      | Windows Administrative 1                                                                                                    |                                                                  | File folder                                |                                                                                                    |
| Downloads                                      | Windows Ease of Access                                                                                                    | Unpin from taskbar                                               | File folder                                |                                                                                                    |
|                                                | Windows PowerShell                                                                                                    |                                                                  | File folder                                |                                                                                                    |
| Music                                          | Windows System                                                                                                    | Restore previous versions                                        | File folder                                |                                                                                                    |
| a Pictures                                     | Zoom                                                                                                    | Send to                                                          | File folder                                |                                                                                                    |
| 📕 Videos                                       | 💦 CaptchaRobot                                                                                                    | Cut                                                              | Shortcut                                   | 3 KB                                                                                                    |
| 🍉 OS (C:)                                      | Elite Dangerous                                                                                                    | Сору                                                             | Internet Shortcut                          | 1 KB                                                                                                    |
| Intwork                                        | GIMP 2.10.24                                                                                                    |                                                                  | Shortcut                                   | 2 KB                                                                                                    |
|                                                | JJSploit v5                                                                                                    | Create shortcut                                                  | Shortcut                                   | 3 KB                                                                                                    |
|                                                | MaxxAudio Pro by Waves                                                                                                    | Delete                                                           | Shortcut                                   | 2 KB                                                                                                    |
|                                                | nsu!                                                                                                    | Rename                                                           | Shortcut                                   | 2 KB<br>2 KB                                                                                                    |
|                                                | Spotify                                                                                                    | Properties                                                       | Shortcut<br>Shortcut                       | 2 КВ                                                                                                    |
| 31 items   1 item selecte                      |                                                                                                    |                                                                  | siloncut                                   |                                                                                                    |

This should bring up a Spotify shortcut. Right-click on that and press "Open file location".

| 🛃 📜 🖛           | Manage Spotify                                         |                   |                    |                                         | _ |
|-----------------|--------------------------------------------------------|-------------------|--------------------|-----------------------------------------|---|
| File Home Share | View Application Tools                                 |                   |                    |                                         |   |
| A Copy Parto    | Cut<br>Copy path<br>Paste shortcut<br>Nove<br>to<br>to | New item *        | Properties         | Select all Select none Invert selection |   |
| Clipboard       | Organize                                               | New               | Open               | Select                                  |   |
| - → ~ ↑ 🤇 🖸 🕻   | AppData\Roaming\Spotify                                |                   | ٽ ~                |                                         |   |
|                 | Name                                                   | Date modified     | Туре               | Size                                    |   |
| 📌 Quick access  | chrome_200_percent.pak                                 | 8/6/2021 10:20 AM | PAK File           | 1,327 КВ                                |   |
| 狊 This PC       | 💁 chrome_elf.dll                                       | 8/6/2021 10:20 AM | Application extens | 938 KB                                  |   |
|                 | crash_reporter.cfg                                     | 8/6/2021 10:20 AM | CFG File           | 1 KB                                    |   |
| Desktop         | 🥯 d3dcompiler_47.dll                                   | 8/6/2021 10:20 AM | Application extens | 3,565 КВ                                |   |
| Documents       | debug.log                                              | 5/11/2021 7:32 PM | Text Document      | 13 KB                                   |   |
|                 | devtools_resources.pak                                 | 5/27/2021 2:20 PM | PAK File           | 2,228 KB                                |   |
| 🛃 Downloads     | 🥏 icudtl.dat                                           | 8/6/2021 10:20 AM | DAT                | 10,170 KB                               |   |
| 🜗 Music         | 💁 libcef.dll                                           | 8/6/2021 10:20 AM | Application extens | 128,064 KB                              |   |
| 늘 Pictures      | 🖳 libEGL.dll                                           | 8/6/2021 10:20 AM | Application extens | 332 KB                                  |   |
| 🍺 Videos        | libGLESv2.dll                                          | 8/6/2021 10:20 AM | Application extens | 5,726 KB                                |   |
| 🈓 OS (C:)       | prefs                                                  | 8/8/2021 7:52 PM  | File               | 1 KB                                    |   |
|                 | resources.pak                                          | 8/6/2021 10:20 AM | PAK File           | 6,814 KB                                |   |
| 🔮 Network       | snapshot_blob.bin                                      | 8/6/2021 10:20 AM | BIN File           | 48 KB                                   |   |
|                 | 😂 Spotify.exe                                          | 8/6/2021 10:20 AM | Application        | 23,794 KB                               |   |
|                 | SpotifyMigrator.exe                                    | 8/6/2021 10:20 AM | Application        | 729 КВ                                  |   |
|                 | 🔳 SpotifyStartupTask.exe                               | 8/6/2021 10:20 AM | Application        | 135 КВ                                  |   |
|                 | v8_context_snapshot.bin                                | 8/6/2021 10:20 AM | BIN File           | 162 KB                                  |   |

#### Tip:

The default path for Spotify is C:\Users\yourname\AppData\Roaming\Spotify

This should open the location of the Spotify executable. Click on the path at the top of the File Explorer and copy it. From the command line, run setx path "%path%; spotifypath", replacing spotifypath with the path that you just copied. To check that it has been added to the PATH variable, run path. You should see the path to Spotify you just added at the very end.

Now click "Next" to go over creating a new Spotify application, getting the ClientID and secret, and running the program with them.

#### CHAPTER

TWO

### SETUP

Here we will go over creating a new Spotify application, getting the ClientID and secret, and running the program with them.

### 2.1 Creating a Spotify Application

Navigate to www.developer.spotify.com/dashboard/. Sign in and accept the terms of service if necessary.

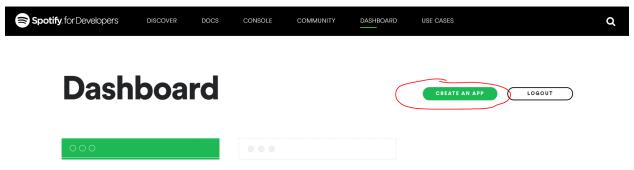

Click on the green "Create An App" button. Add anything you want as the app name and app description.

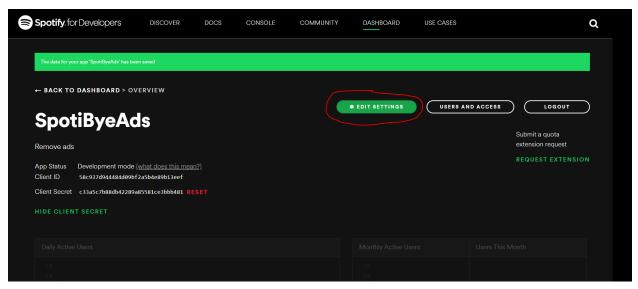

Click on the green "Edit Settings" button.

| EDIT SETTINGS                                                                                                    |
|----------------------------------------------------------------------------------------------------|
| Application name                                                                                                 |
| SpotiByeAds                                                                                                    |
| Application description                                                                                          |
| Remove ads                                                                                                    |
| <i>k</i>                                                                                                    |
| Website                                                                                                    |
| Add a website                                                                                                    |
| Where the user may obtain more information about this application (e.g. http://mysite.com).                      |
| Redirect URIs                                                                                                    |
| http://localhost:8080/                                                                                           |
| White-listed addresses to redirect to after authentication success OR failure (e.g. http://mysite.com/callback/) |
| Bundle IDs                                                                                                    |

Set the "Redirect URI" section to http://localhost:8080/. Save the settings.

|   | Spotify for Developers                                                                 | DISCOVER | DOCS | CONSOLE | COMMUNITY | DASHBOARD       | USE CASES |                   | Q |
|---|----------------------------------------------------------------------------------------|----------|------|---------|-----------|-----------------|-----------|-------------------|---|
|   | The data for your app 'SpotiByeAds' has been                                           | saved    |      |         |           |                 |           |                   |   |
| • | - BACK TO DASHBOARD > OVE                                                              | RVIEW    |      |         |           | <br>~           |           |                   |   |
|   | SpotiByeAd                                                                             | S        |      |         |           | • EDIT SETTINGS | USERS A   | Submit a quota    | ) |
| F | Remove ads                                                                             |          |      |         |           |                 |           | extension request |   |
| ( | App Status Development mode (w<br>Client ID 58c937d944484d09bF2a<br>SHOW CLIENT SECRET |          |      |         |           |                 |           | REQUEST EXTENSIO  |   |
|   |                                                                                        |          |      |         |           |                 |           |                   |   |
|   |                                                                                        |          |      |         |           |                 |           |                   |   |

Note down your Client ID and Client Secret somewhere.

#### Warning:

Be careful with your Client Secret. It's called a secret for a reason.

### 2.2 Running The Program

Open the folder where you saved SpotiByeAds. Double-click on main.py (on Debian/Ubuntu, you'll need to open the folder in terminal and run python3 main.py).

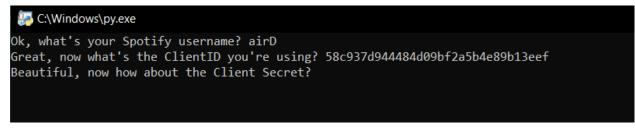

Enter information as prompted. You may choose to save your information for a future session if you want to.

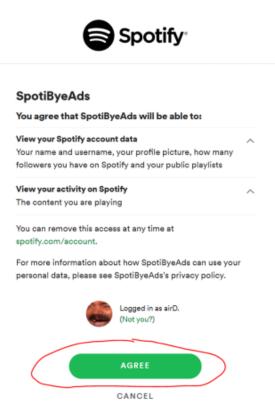

Press the green agree button.

# **Authentication status: successful**

This window can be closed. Close Window

If all goes well, you should see a window like this.

Close the window and check the program. It should say Awesome, that's all I needed. I'm watching for ads now <.<. If so, then congratulations! You can go without those pesky ads.

#### CHAPTER

### THREE

# **INDICES AND TABLES**

- genindex
- modindex
- search